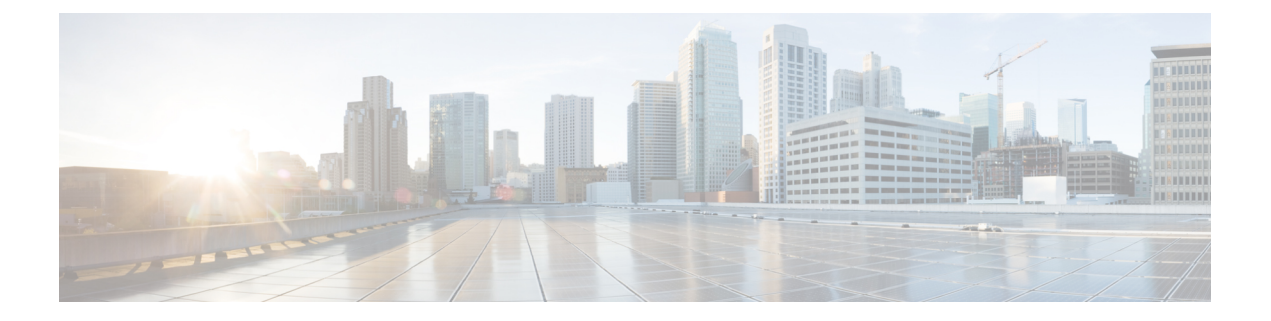

# **threshold metric through track timer**

- [threshold](#page-1-0) metric, page 2
- threshold [percentage,](#page-3-0) page 4
- [threshold](#page-5-0) weight, page 6
- [track,](#page-7-0) page 8
- track [abcd,](#page-9-0) page 10
- track [application,](#page-12-0) page 13
- track [interface,](#page-14-0) page 15
- track ip [route,](#page-17-0) page 18
- [track](#page-20-0) ip sla, page 21
- [track](#page-22-0) list, page 23
- track [resolution,](#page-25-0) page 26
- [track](#page-28-0) rtr, page 29
- track [stub-object,](#page-30-0) page 31
- track [timer,](#page-32-0) page 33

 $\mathbf I$ 

# <span id="page-1-0"></span>**threshold metric**

To set a threshold metric, use the **threshold metric** command in tracking configuration mode. To remove the threshold metric value, use the **no** form of this command.

**threshold metric** {**up** *number* [**down** *number*]| **down** *number* [**up** *number*]}

**no threshold metric**

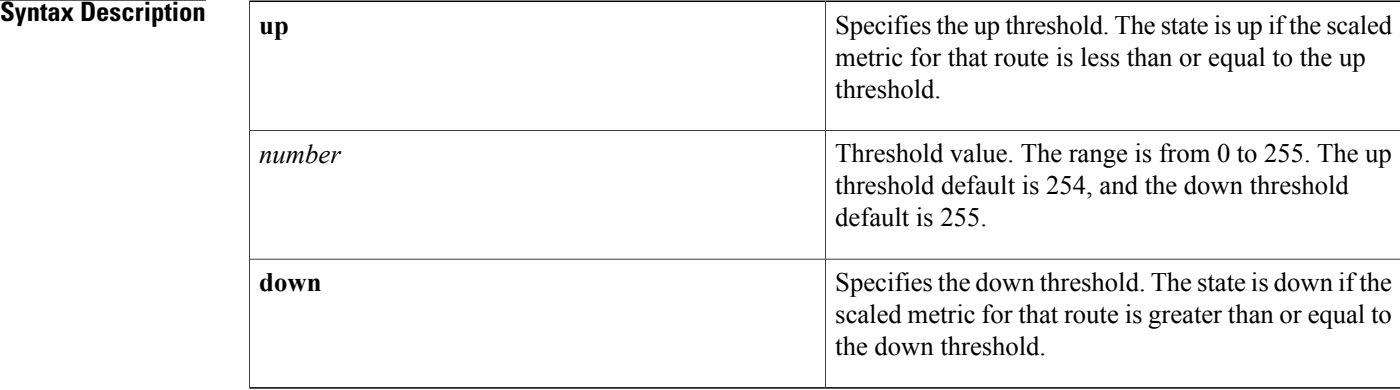

## **Command Default** No threshold metric is set.

**Command Modes** Tracking configuration (config-track)

# **Command History Release Modification** 12.2(15)T This command was introduced. 12.2(25)S This command was integrated into Cisco IOS Release 12.2(25)S. 12.2(28)SB This command was integrated into Cisco IOS Release 12.2(28)SB. 12.2(33)SRA This command was integrated into Cisco IOS Release 12.2(33)SRA. 12.2(33)SXH This command was integrated into Cisco IOS Release 12.2(33)SXH. Cisco IOS XE Release 2.1 This command was integrated into Cisco IOS XE Release 2.1. 15.3(3)M This command was integrated into Cisco IOS Release 15.3(3)M.

 $\mathbf I$ 

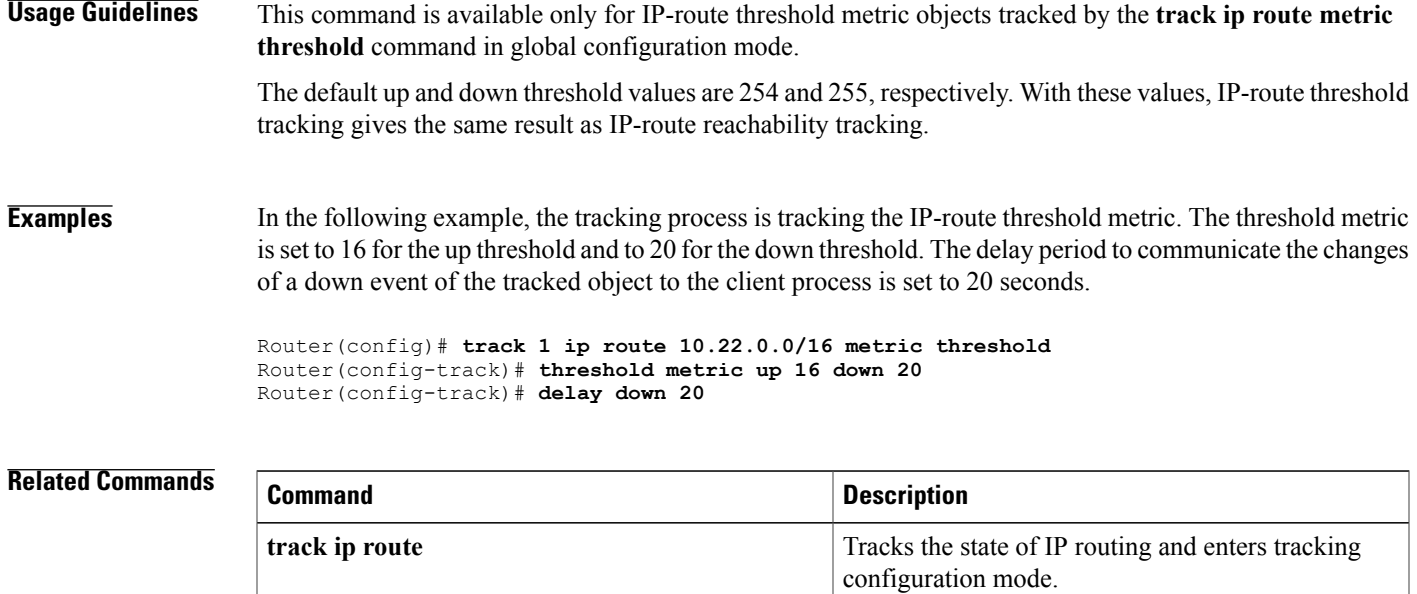

# <span id="page-3-0"></span>**threshold percentage**

To set a threshold percentage for a tracked object in a list of objects, use the **threshold percentage** command in tracking configuration mode. To disable the threshold percentage, use the **no** form of this command.

**threshold percentage** {**up** *number* [**down** *number*]| **down** *number* [**up** *number*]}

**no threshold percentage**

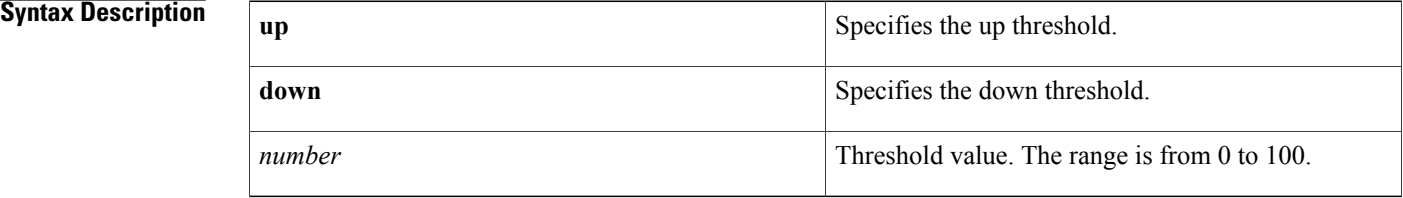

**Command Default** No threshold percentage is configured.

## **Command Modes** Tracking configuration (config-track)

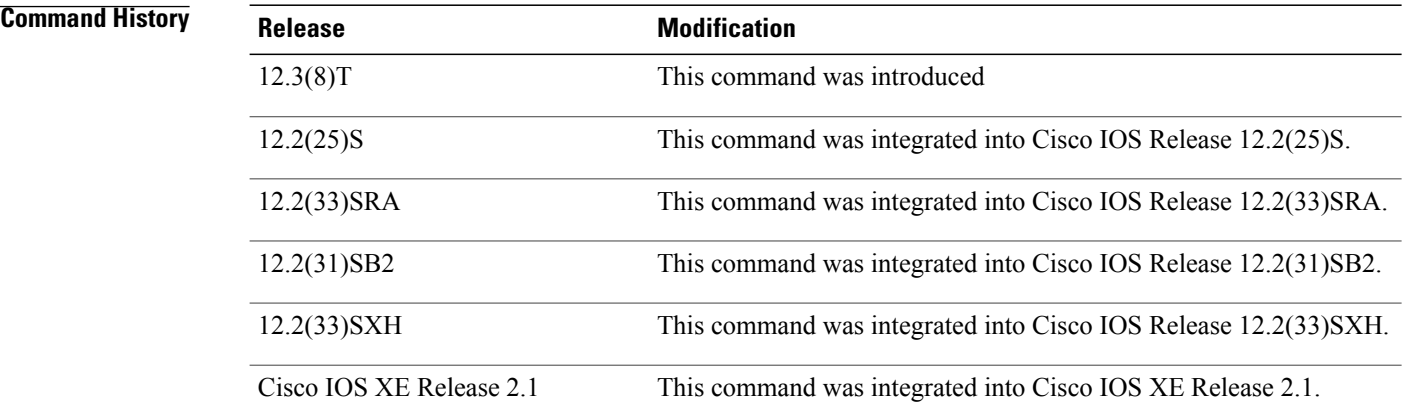

**Usage Guidelines** When you configure a tracked list using the **track** *object-number* **list** command, there are two keywords available:**boolean**and **threshold**. If you specify the **threshold**keyword, you can specify either the**percentage** or **weight** keywords. If you specify the **percentage** keyword, then the **weight** keyword is unavailable. If you specify the **weight** keyword, then the **percentage** keyword is unavailable.

> You should configure the up percentage first. The valid range is from 1 to 100. The down percentage depends on what you have configured for up. For example, if you configure 50 percent for up, you will see a range from 0 to 49 percent for down.

**Examples** In the following example, the tracked list 11 is configured to measure the threshold using an up percentage of 50 and a down percentage of 32:

```
Router(config)# track 11 list threshold percentage
Router(config-track)# object 1
Router(config-track)# object 2
Router(config-track)# threshold percentage up 50 down 32
```
## **Related Commands**

 $\mathsf I$ 

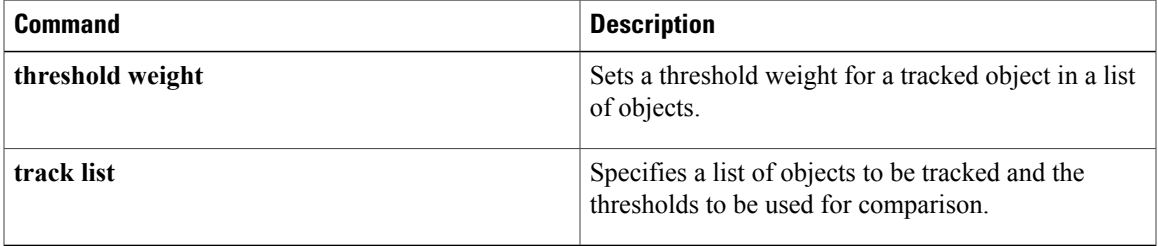

# <span id="page-5-0"></span>**threshold weight**

To set a threshold weight for a tracked object in a list of objects, use the **threshold weight** command in tracking configuration mode. To disable the threshold weight, use the **no** form of this command.

**threshold weight**{**up** *number*| [**down** *number*]| **down** *number*| [**up** *number*]}

**no threshold weight**[**up** *number*| [**down** *number*]| **down** *number*| [**up** *number*]]

### **Syntax Description**

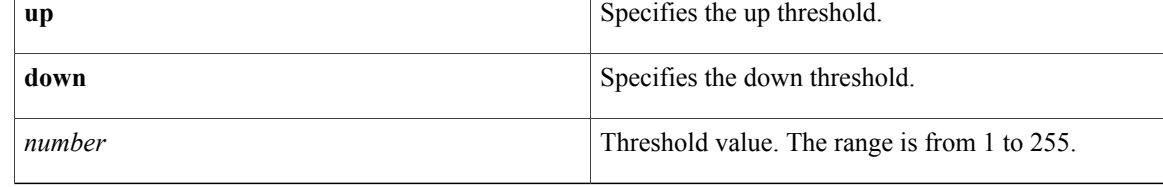

## **Command Default** No threshold weight is configured.

## **Command Modes** Tracking configuration (config-track)

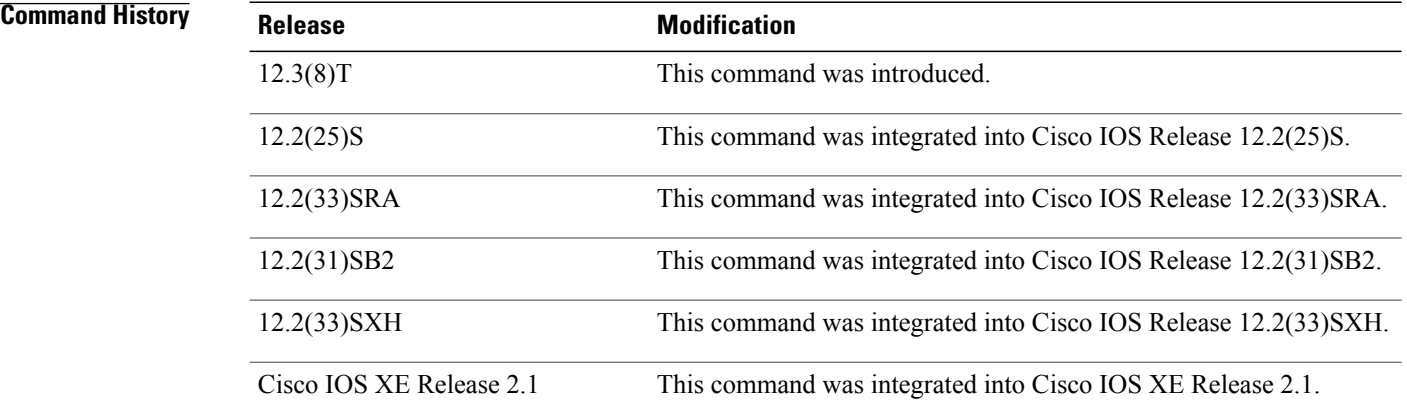

**Usage Guidelines** When you configure a tracked list of objects using the **track list** *object-number* **list** command, there are two keywords available: **boolean** and **threshold**. If you specify the **threshold** keyword, you can specify either the **percentage** or **weight** keywords. If you specify the **weight** keyword, then the **percentage** keyword is unavailable. If you specify the **percentage** keyword, then the **weight** keyword is unavailable.

> You should configure the up weight first. The valid range is from 1 to 255. The available down weight depends on what you have configured for the up weight. For example, if you configure 25 for up, you will see a range from 0 to 24 for down.

 $\mathbf I$ 

**Examples** In the following example, the tracked list 12 is configured to measure a threshold using a specified weight:

```
Router(config)# track 12 list threshold weight
Router(config-track)# object 1
Router(config-track)# object 2
Router(config-track)# threshold weight up 35 down 22
```
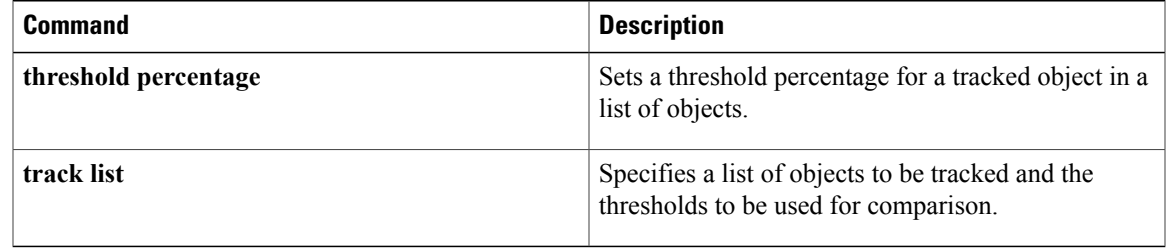

Π

# <span id="page-7-0"></span>**track**

To configure an interface to be tracked where the Gateway Load Balancing Protocol (GLBP) weighting changes based on the state of the interface, use the **track** command in global configuration mode. To remove the tracking, use the **no** form of this command.

**track** *object-number* **interface** *type number* {**line-protocol**| **ip routing**} **no track** *object-number* **interface** *type number* {**line-protocol**| **ip routing**}

## **Syntax Description**

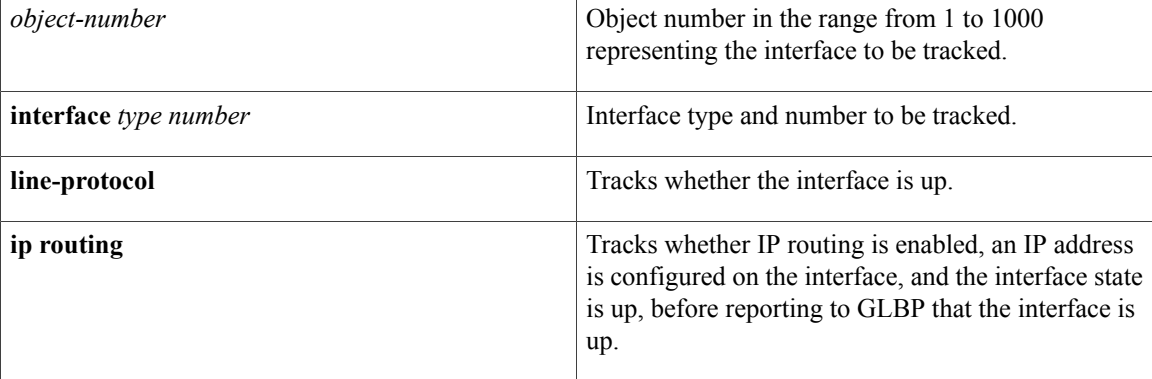

# **Command Default** The state of the interfaces is not tracked.

**Command Modes** Global configuration (config)

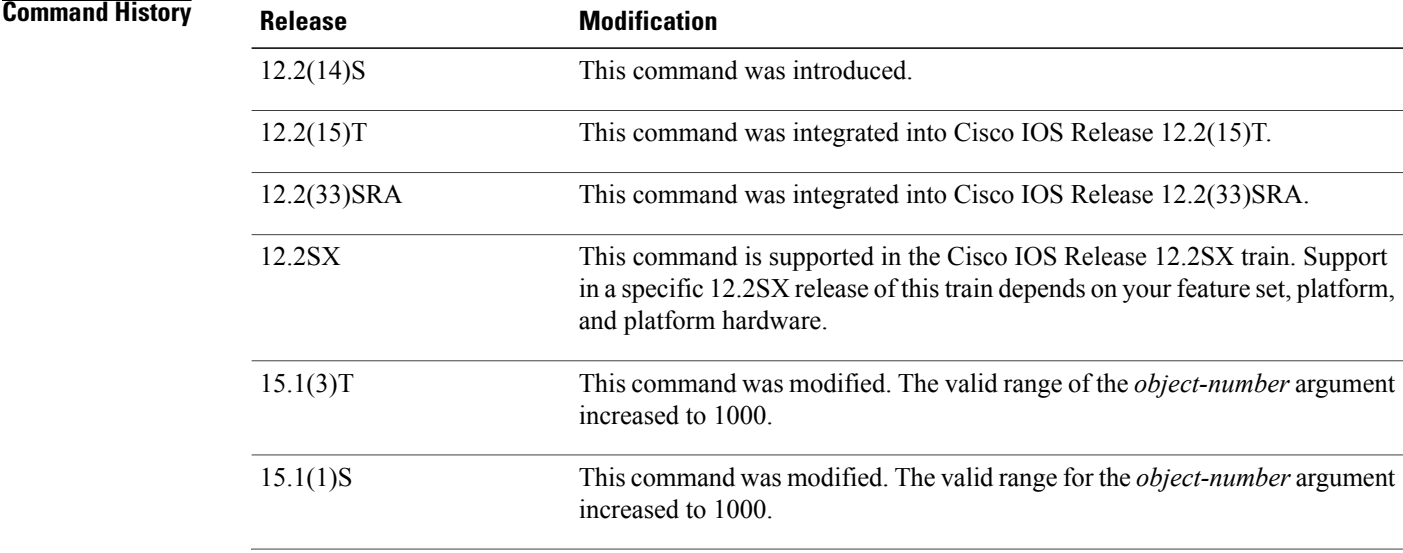

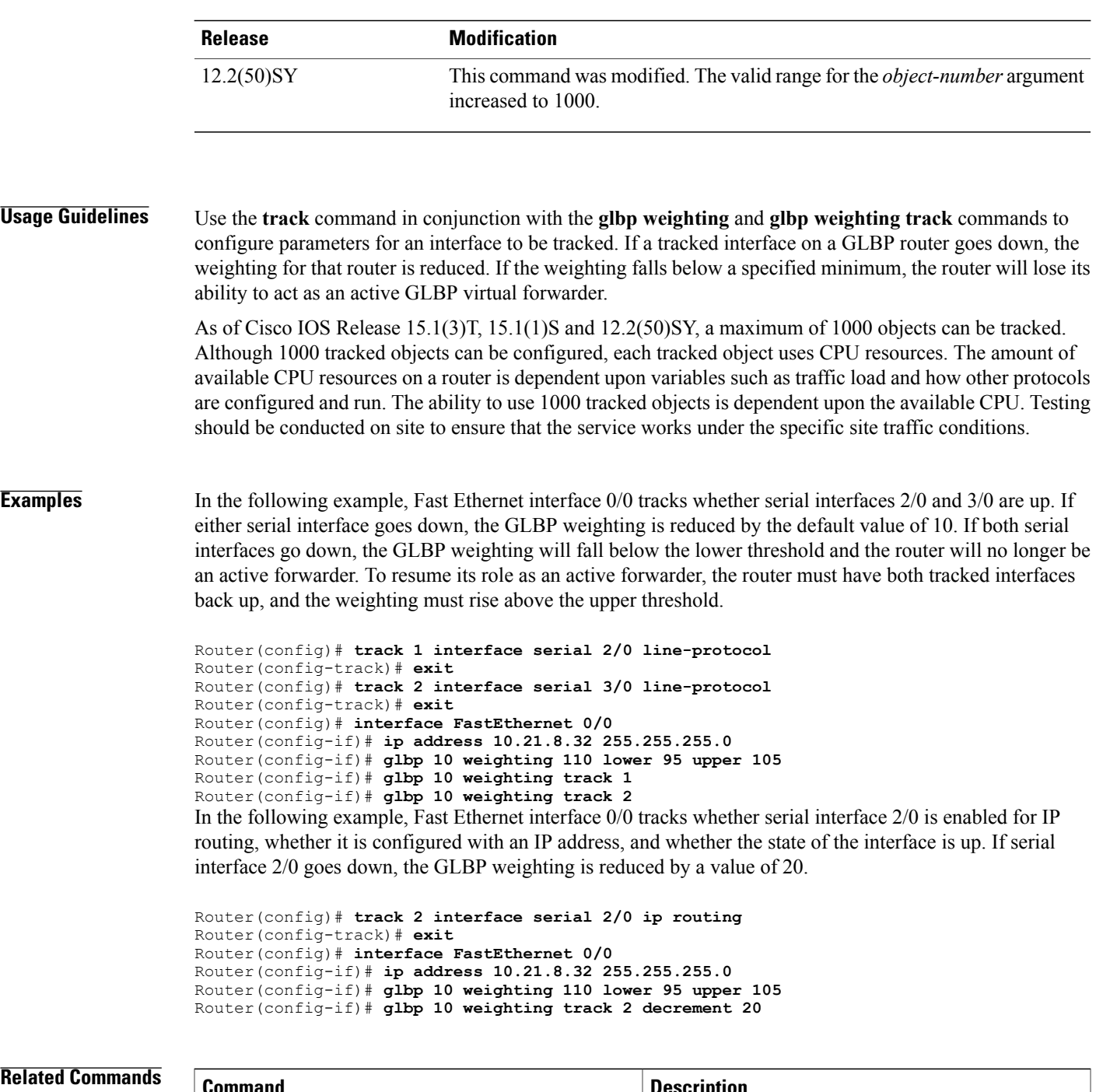

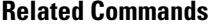

 $\overline{ }$ 

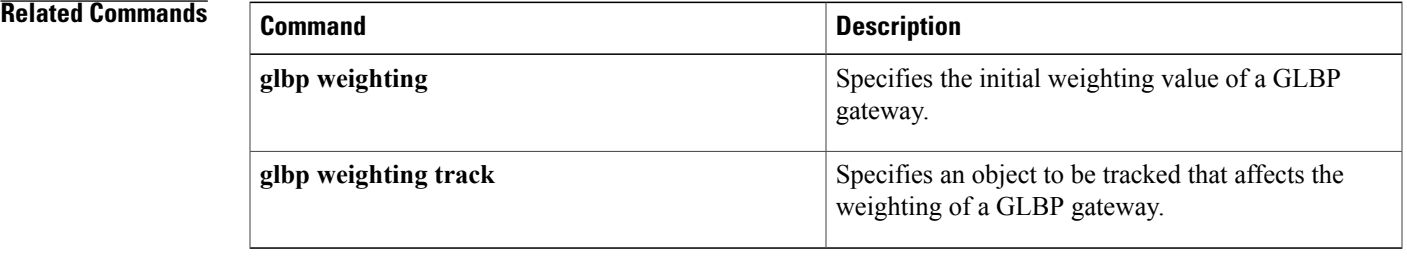

Π

# <span id="page-9-0"></span>**track abcd**

To configure an interface to be tracked and to enter tracking configuration mode, use the **track interface** command in global configuration mode. To remove the tracking, use the **no** form of this command.

**track** *object-number* **interface** *type number* {**line-protocol**| **ip routing**}

**no track** *object-number* **interface** *type number* {**line-protocol**| **ip routing**}

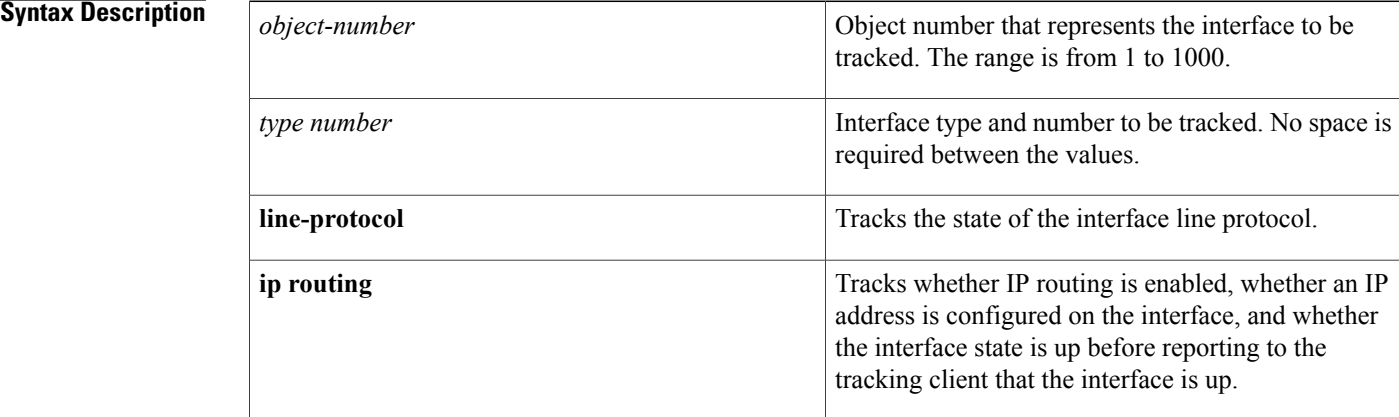

## **Command Default** No interface is tracked.

# **Command Modes** Global configuration (config)

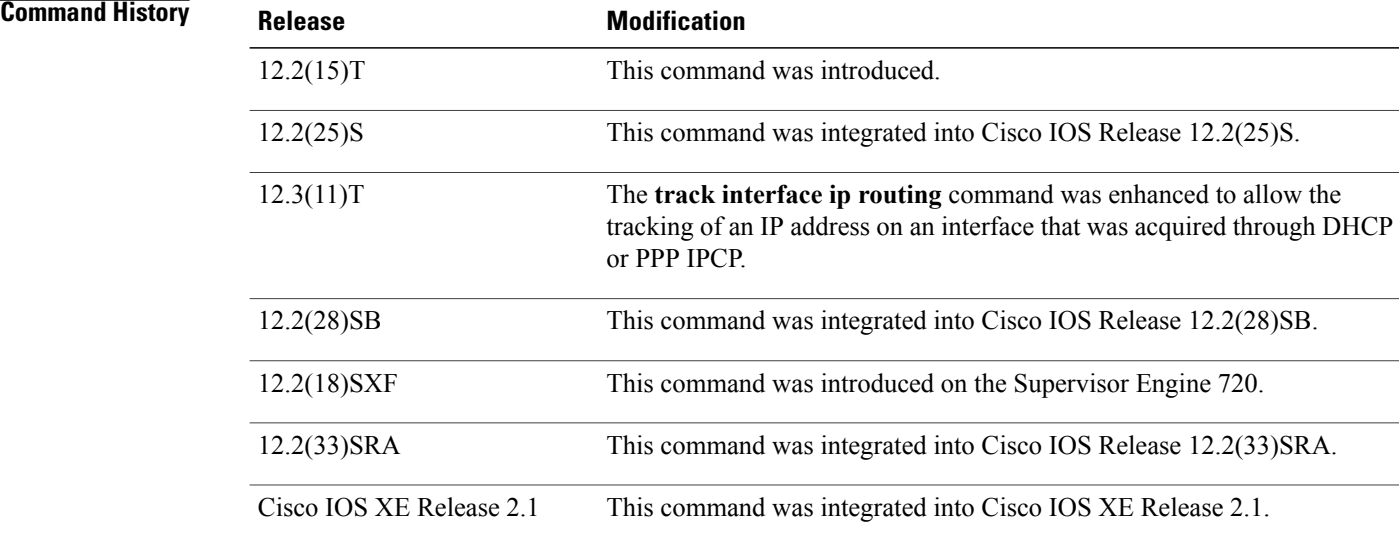

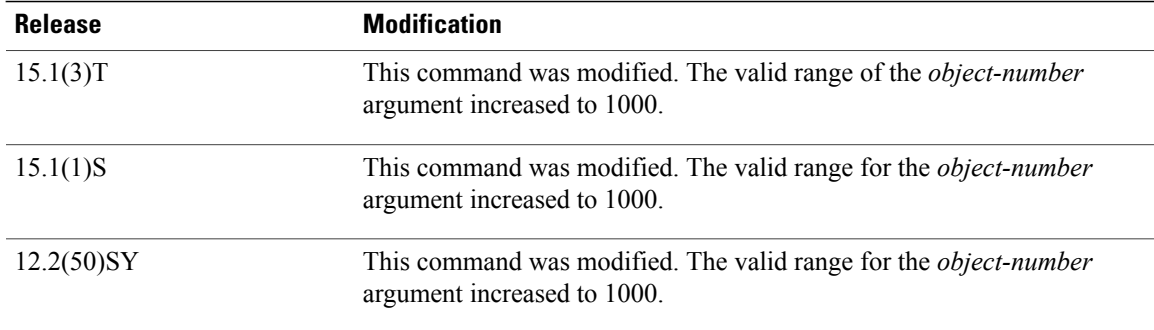

## **Usage Guidelines** This command reports a state value to clients. A tracked IP-routing object is considered up when the following criteria exist:

- IP routing is enabled and active on the interface.
- The interface line-protocol state is up.
- The interface IP address in known. The IP address is configured or received through the Dynamic Host Configuration Protocol (DHCP) or IP Control Protocol (IPCP) negotiation.

Interface IP routing will go down when one of the following criteria exist:

- IP routing is disabled globally.
- The interface line-protocol state is down.
- The interface IP address is unknown. The IP address is not configured or received through DHCP or IPCP negotiation.

No space is required between the *type number*values.

Tracking the IP-routing state of an interface using the **track interface ip routing** command can be more useful in some situations than just tracking the line-protocol state using the **track interface line-protocol** command, especially on interfaces for which IP addresses are negotiated. For example, on a serial interface that uses the Point-to-Point Protocol (PPP), the line protocol could be up (link control protocol [LCP] negotiated successfully), but IP could be down (IPCP negotiation failed).

The **track interface ip routing** command supports the tracking of an interface with an IP address acquired through any of the following methods:

- Conventional IP address configuration
- PPP/IPCP
- DHCP
- Unnumbered interface

As of Cisco IOS Release 15.1(3)T, 15.1(1)S and 12.2(50)SY, a maximum of 1000 objects can be tracked. Although 1000 tracked objects can be configured, each tracked object uses CPU resources. The amount of available CPU resources on a router is dependent upon variables such as traffic load and how other protocols are configured and run. The ability to use 1000 tracked objects is dependent upon the available CPU. Testing should be conducted on site to ensure that the service works under the specific site traffic conditions.

T

**Examples** In the following example, the tracking process is configured to track the IP-routing capability of serial interface 1/0:

> Router(config)# **track 1 interface serial1/0 ip routing** Router(config-track)#

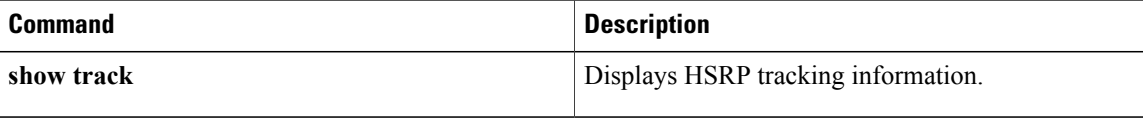

# <span id="page-12-0"></span>**track application**

To track the presence of Home Agent (HA), Gateway GPRS Support Node (GGSN), or Packet Data Serving Node (PDSN), traffic on a router and to enter tracking configuration mode, use the **track application** command in global configuration mode. To disable tracking of HA, GGSN, or PDSN traffic, use the no form of this command.

**track** *object-number* **application** {**home-agent| ggsn| pdsn**}

**no track** *object-number* **application** {**home-agent| ggsn| pdsn**}

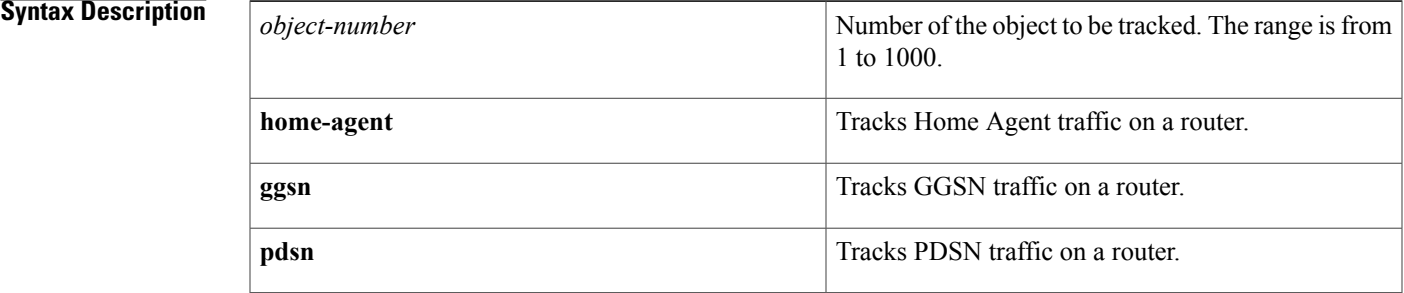

## **Command Default** Home Agent, GGSN, and PDSN traffic is not tracked.

**Command Modes** Global configuration (config)

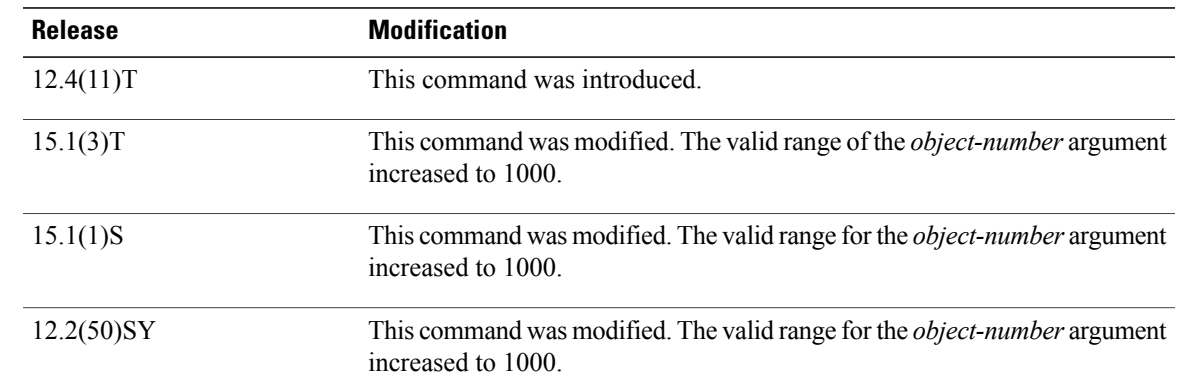

*Command History* 

**Usage Guidelines** Use this command to monitor the presence of Home Agent, PDSN, and GGSN traffic on a router for mobile wireless applications.

> When a redundant pair of Home Agents running HSRP between them loses connectivity, both HSRP nodes become active. Once the connectivity is restored between the two nodes, a graceful way is needed to restore

proper HSRP states without losing Home Agent bindings. During the time of no connectivity, one of the nodes will continue to process Home Agent, GGSN, or PDSN traffic while the other will not. The node that continues to process traffic needs to remain active once connectivity is restored. To ensure that the active node remains in the active state, the priority of the HSRP group member that does not process Home Agent traffic is reduced. Reducing the priority of the node that is not processing Home Agent traffic ensures that this node will become the standby after connectivity is restored. When connectivity is restored, the normal Home Agent state synchronization will get all bindings back into the inactive node and, depending on the preempt configuration, it may switch over again. This state synchronization ensures that no Mobile IP, GGSN or PDSN bindings are lost.

**Note**

The **home-agent**, **ggsn**, or **pdsn** keywords do not appear in the CLI if the corresponding application is not present in the Cisco IOS image.

As of Cisco IOS Release 15.1(3)T, 15.1(1)S and 12.2(50)SY, a maximum of 1000 objects can be tracked. Although 1000 tracked objects can be configured, each tracked object uses CPU resources. The amount of available CPU resources on a router is dependent upon variables such as traffic load and how other protocols are configured and run. The ability to use 1000 tracked objects is dependent upon the available CPU. Testing should be conducted on site to ensure that the service works under the specific site traffic conditions.

**Examples** The following example shows how to configure a router to track home agent traffic:

Router(config)# **track 4 application home-agent** Router(config-track)#

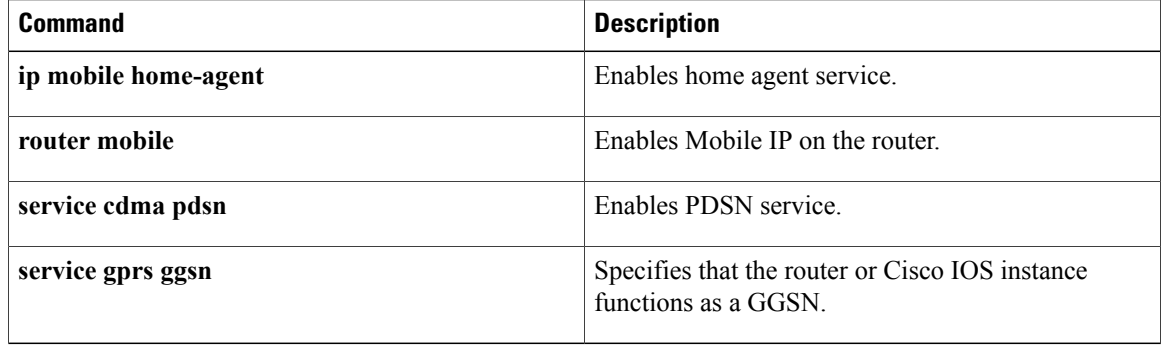

# <span id="page-14-0"></span>**track interface**

To track an interface and to enter tracking configuration mode, use the **track interface** command in global configuration mode. To remove the tracking, use the **no** form of this command.

**track** *object-number* **interface** *type number* {**line-protocol**| **ip routing**| **ipv6 routing**}

**no track** *object-number* **interface** *type number* {**line-protocol**| **ip routing**| **ipv6 routing**}

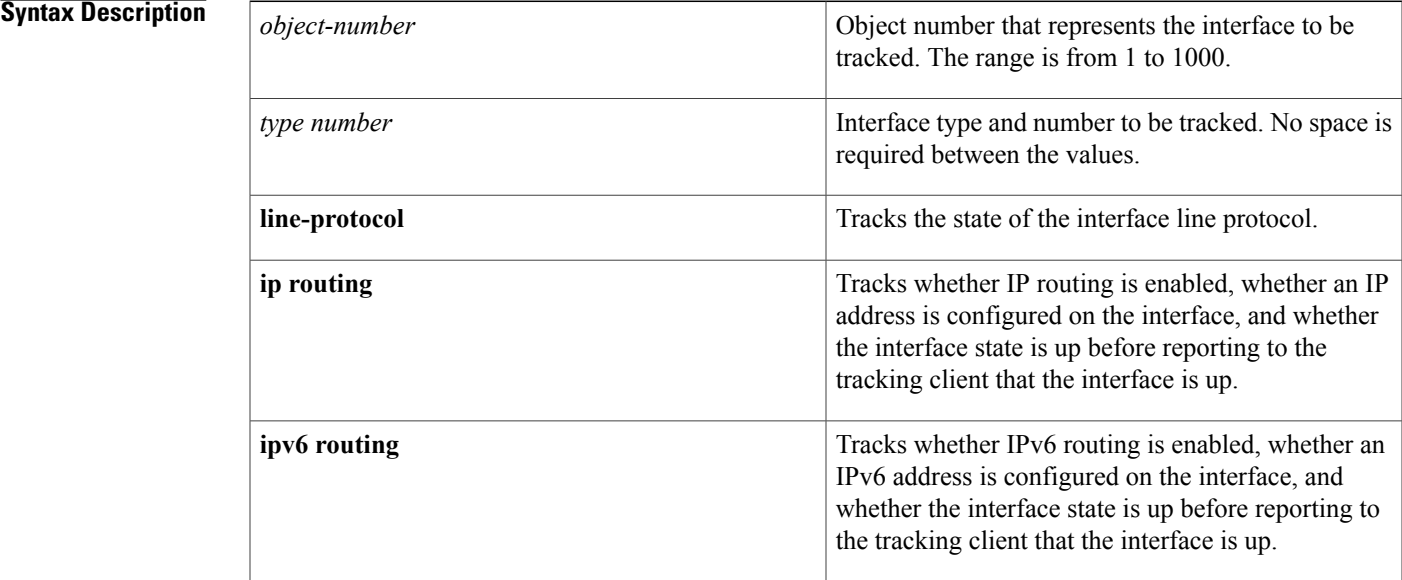

**Command Default** No interface is tracked.

# **Command Modes** Global configuration (config)

# $Command History$

Г

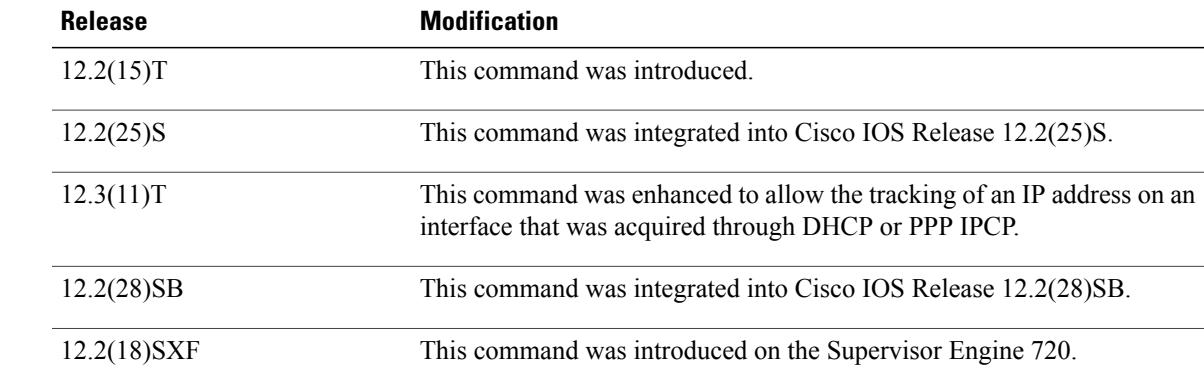

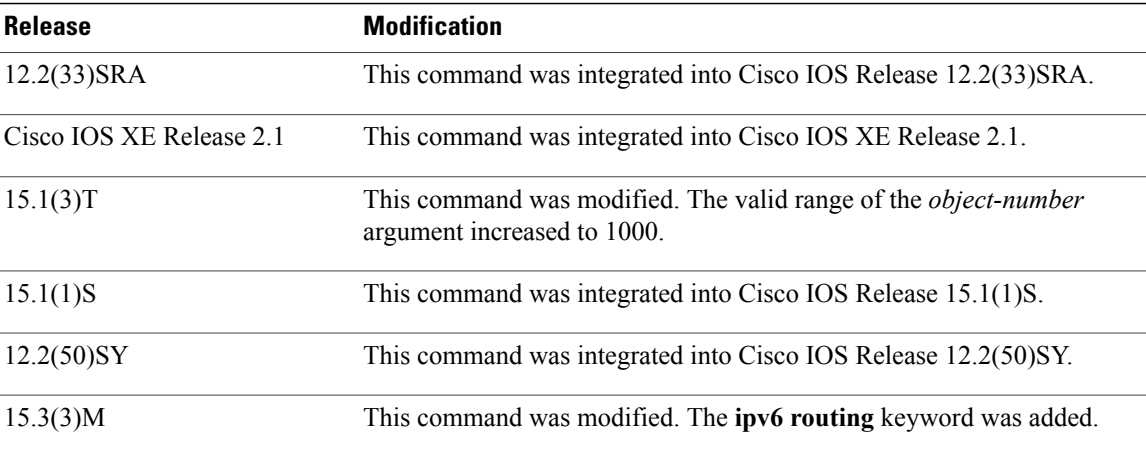

**Usage Guidelines** This command reports a state value to clients. A tracked IP or IPv6 routing object is considered up when the following criteria exist:

- IP or IPv6 routing is enabled and active on the interface.
- The state of the interface line protocol is up.
- The interface address is known. The address is configured or received through the Dynamic Host Configuration Protocol (DHCP) or IP Control Protocol (IPCP) negotiation.

Interface IP or IPv6 routing goes down when one of the following criteria exist:

- IP or IPv6 routing is disabled globally.
- The state of the interface line protocol is down.
- The interface address is unknown. The address is not configured or received through DHCP or IPCP negotiation.

A space is not required between the *type* and *number*values.

Tracking the IP or IPv6 routing state of an interface can be more useful in some situations than tracking the interface-line-protocol state, especially on interfaces for which IP addresses are negotiated. For example, on a serial interface that uses the Point-to-Point Protocol (PPP), the line protocol could be up, which means that Link Control Protocol negotiated successfully, but IP could be down, which means that IPCP negotiation failed.

The **track interface** command supports the tracking of an interface with an IP or IPv6 address acquired through any of the following methods:

- Conventional IP address configuration
- PPP/IPCP
- DHCP
- Unnumbered interface

## **Examples** In the following example, the tracking process is configured to track the IP-routing capability of serial interface 1/0:

Router(config)# **track 1 interface serial1/0 ip routing** Router(config-track)# In the following example, the tracking process is configured to track the IPv6-routing capability of a GigabitEthernet interface 1/0/0:

Router(config)# **track 1 interface GigabitEthernet 1/0/0 ipv6 routing** Router(config-track)#

## **Related Commands**

Г

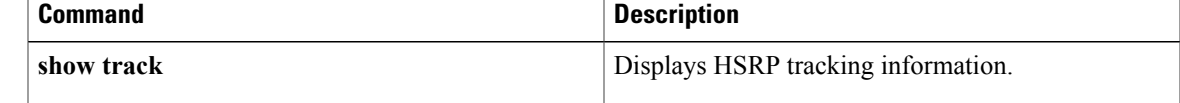

ı

# <span id="page-17-0"></span>**track ip route**

To track the state of an IP route and to enter tracking configuration mode, use the **track ip route** command in global configuration mode. To remove the tracking, use the **no** form of this command.

**track** *object-number* {**ip| ipv6**} **route** *address*/*prefix-length* {**reachability**| **metric threshold**}

**no track** *object-number* {**ip| ipv6**} **route** *address*/*prefix-length* {**reachability**| **metric threshold**}

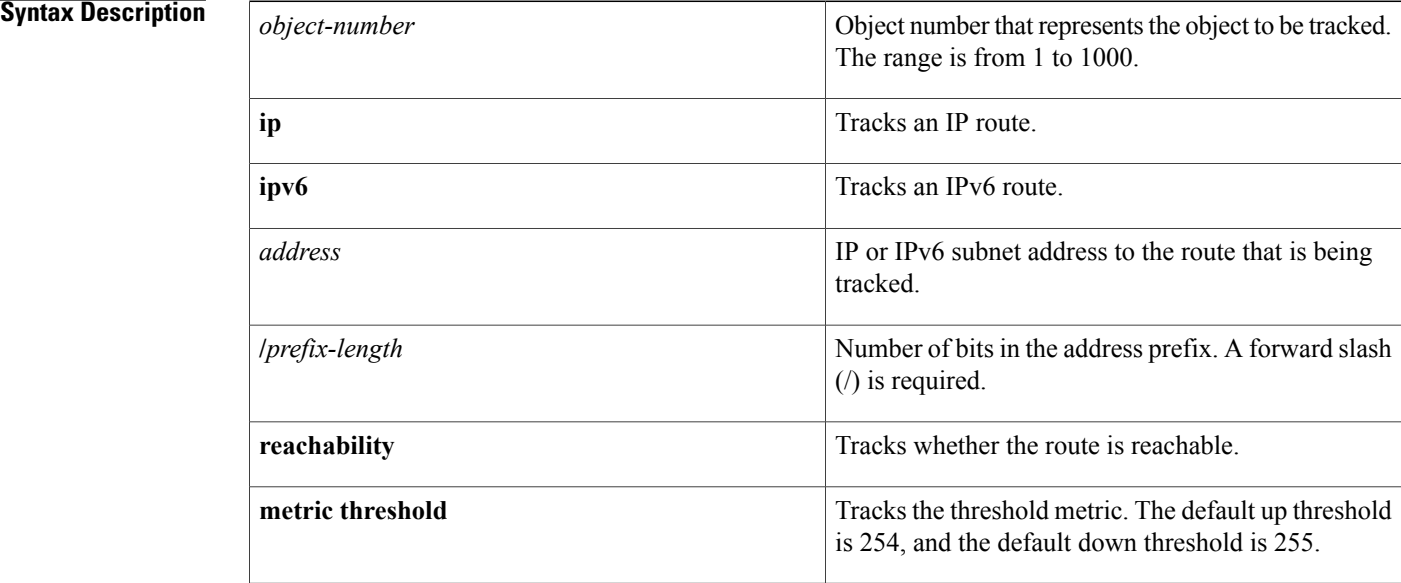

**Command Default** The route to the subnet address is not tracked.

# **Command Modes** Global configuration (config)

## *Command History*

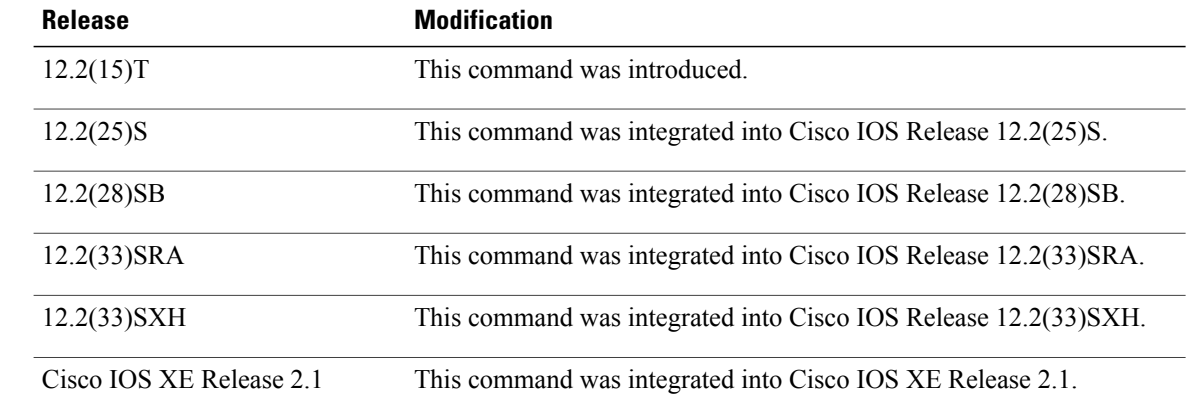

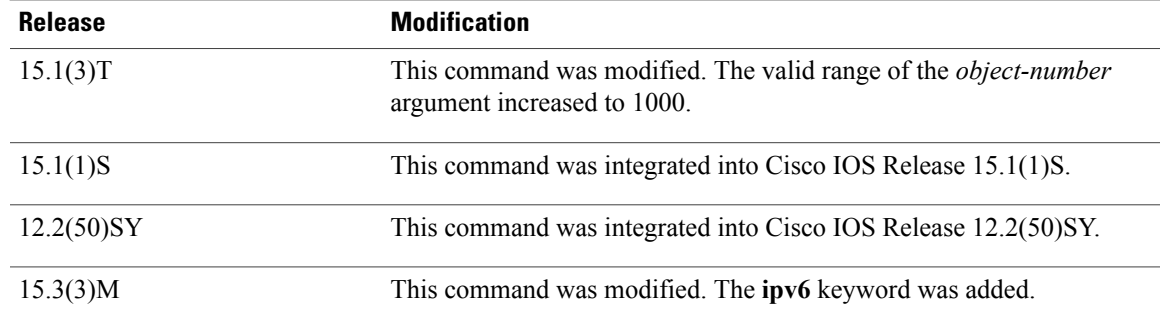

**Usage Guidelines** A tracked IP-route or IPv6-route object is considered up and reachable when a routing-table entry exists for the route and the route is not inaccessible.

> To provide a common interface for tracking clients, route metric values are normalized to the range of 0 to 255, where 0 is connected and 255 is inaccessible. The resulting value is compared against threshold values to determine the tracking state as follows:

- State is up if the scaled metric for the route is less than or equal to the up threshold.
- State is down if the scaled metric for the route is greater than or equal to the down threshold.

The tracking process uses a per-protocol configurable resolution value to convert the real metric to the scaled metric. The metric value communicated to clients is always such that a lower metric value is better than a higher metric value.

Use the **threshold metric** tracking configuration command to specify a threshold metric.

As of Cisco IOS Release 15.1(3)T, 15.1(1)S, and 12.2(50)SY, a maximum of 1000 objects can be tracked. Although 1000 tracked objects can be configured, each tracked object uses CPU resources. The amount of available CPU resources on a router depends on variables such as traffic load and how other protocols are configured and run. The ability to use 1000 tracked objects depends on available CPU resources. Testing should be conducted to ensure that the service works under the specific site-traffic conditions.

### **Examples** In the following example, the tracking process is configured to track the reachability of 10.22.0.0/16:

Router(config)# **track 1 ip route 10.22.0.0/16 reachability**

In the following example, the tracking process is configured to track the threshold metric using the default threshold metric values:

Router(config)# **track 1 ip route 10.22.0.0/16 metric threshold**

In the following example, the tracking process is configured to track the threshold metric using the default threshold metric values for an IPv6 route:

Router(config)# **track 2 ipv6 route 2001:DB8:0:ABCD::1/10 metric threshold**

 $\mathbf I$ 

I

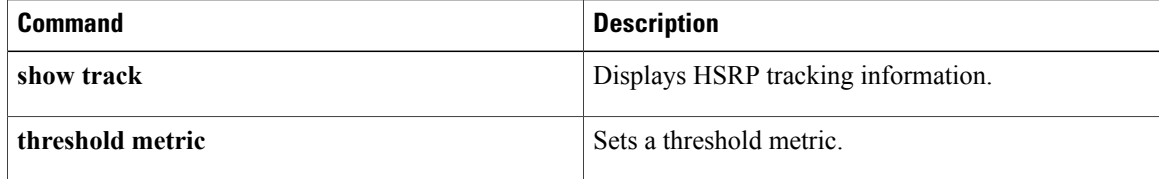

# <span id="page-20-0"></span>**track ip sla**

To track the state of a Cisco IOS IP Service Level Agreements (SLAs) operation and to enter tracking configuration mode, use the **track ip sla** command in global configuration mode. To remove the tracking, use the **no** form of this command.

**track** *object-number* **ip sla** *operation-number* [**state| reachability**]

**no track** *object-number* **ip sla** *operation-number* [**state| reachability**]

## **Syntax Description**

 $$ 

Г

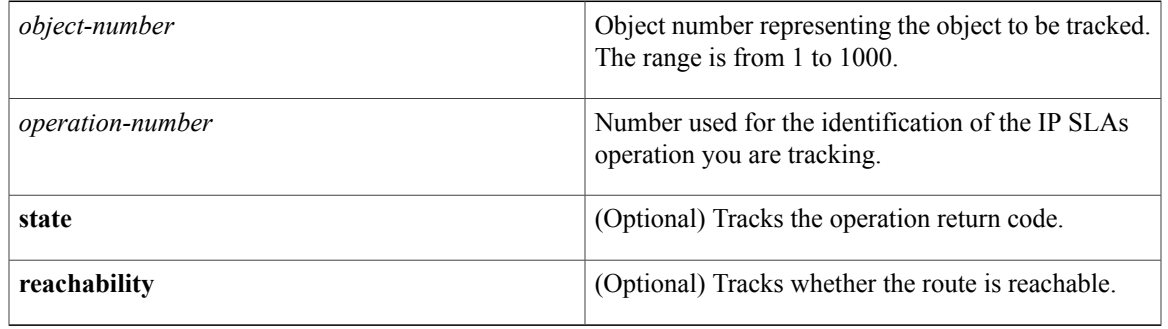

## **Command Default** IP SLAs tracking is disabled.

**Command Modes** Global configuration (config)

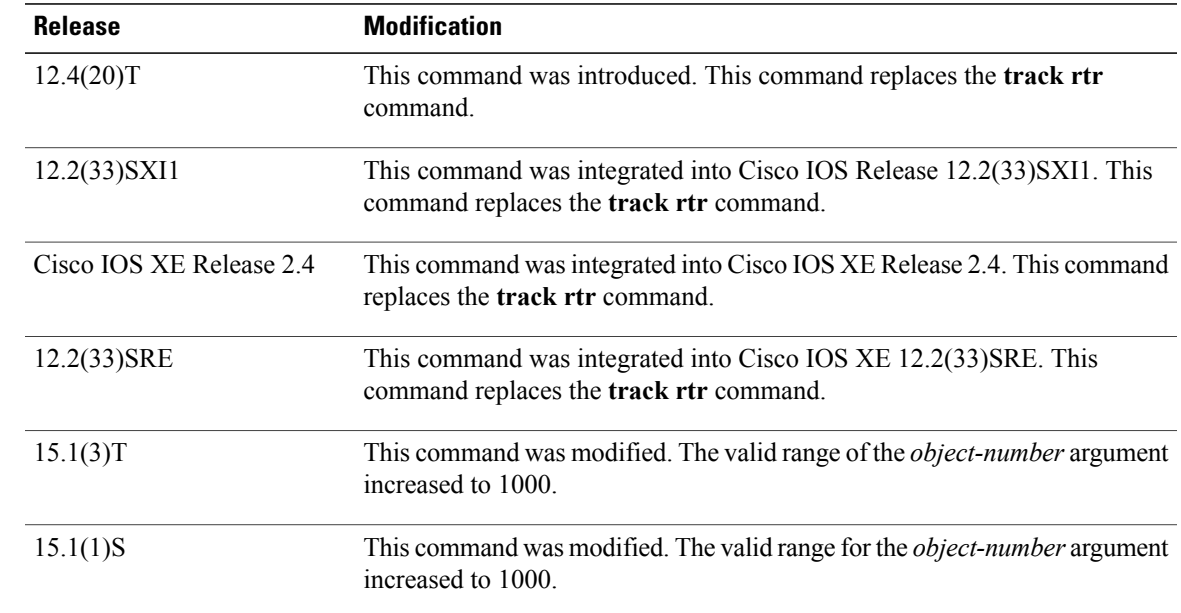

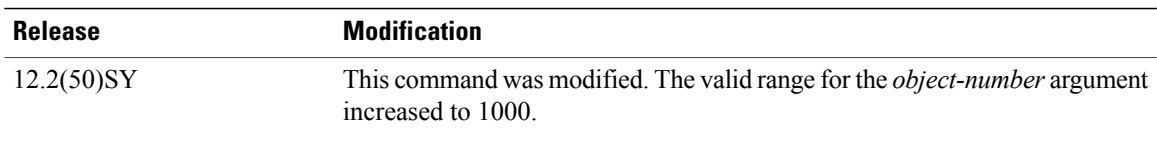

## **Usage Guidelines** Every IP SLAs operation maintains an operation return-code value. This return code is interpreted by the tracking process. The return code may return OK, OverThreshold, and several other return codes. Different operations may have different return-code values, so only values common to all operation types are used.

Two aspects of an IP SLAs operation can be tracked: state and reachability. The difference between these aspects relates to the acceptance of the OverThreshold return code. The table below shows the state and reachability aspects of IP SLAs operations that can be tracked.

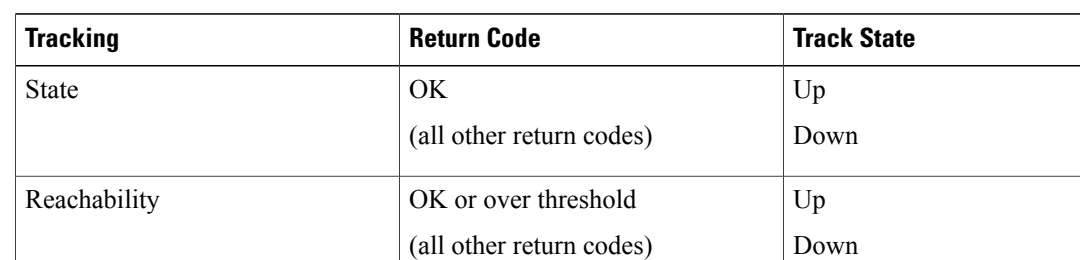

### **Table 1: Comparison of State and Reachability Operations**

As of Cisco IOS Release 15.1(3)T, 15.1(1)S and 12.2(50)SY, a maximum of 1000 objects can be tracked. Although 1000 tracked objects can be configured, each tracked object uses CPU resources. The amount of available CPU resources on a router is dependent upon variables such as traffic load and how other protocols are configured and run. The ability to use 1000 tracked objects is dependent upon the available CPU. Testing should be conducted on site to ensure that the service works under the specific site traffic conditions.

**Examples** The following example shows how to configure the tracking process to track the state of IP SLAs operation 2:

> Router(config)# **track 1 ip sla 2 state** The following example shows how to configure the tracking process to track the reachability of IP SLAs operation 3:

Router(config)# **track 2 ip sla 3 reachability**

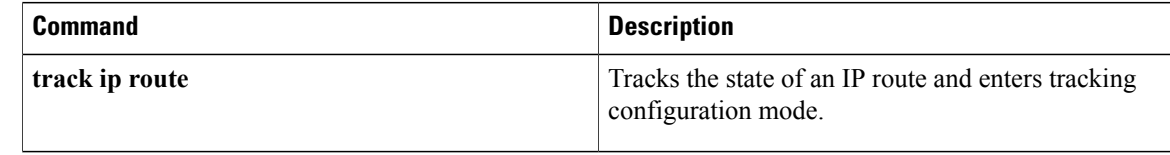

# <span id="page-22-0"></span>**track list**

To specify a list of obje cts to be tracked and the thresholds to be used for comparison, use the **track list** command in global configuration mode. To disable the tracked list, use the **no** form of this command.

**track** *object-number* **list** {**boolean** {**and| or**}| **threshold** {**weight| percentage**}}

**no track** *object-number* **list** {**boolean** {**and| or**}| **threshold** {**weight| percentage**}}

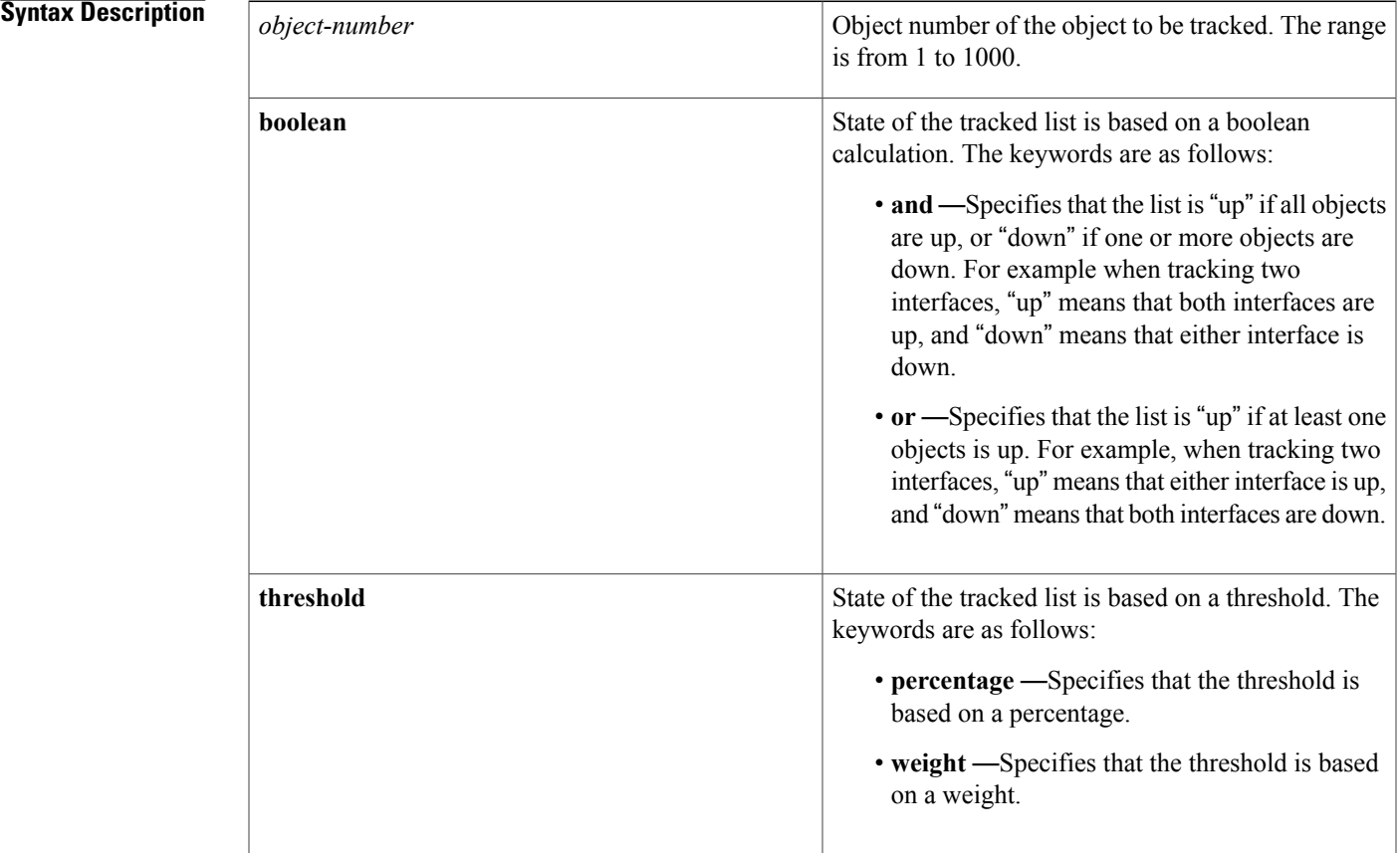

**Command Default** The object list is not tracked.

**Command Modes** Global configuration (config)

# $$

Г

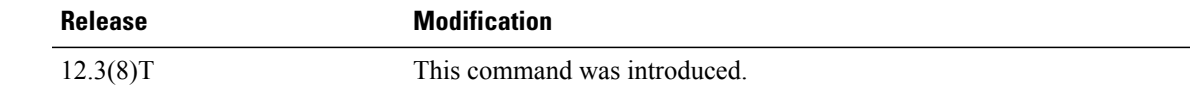

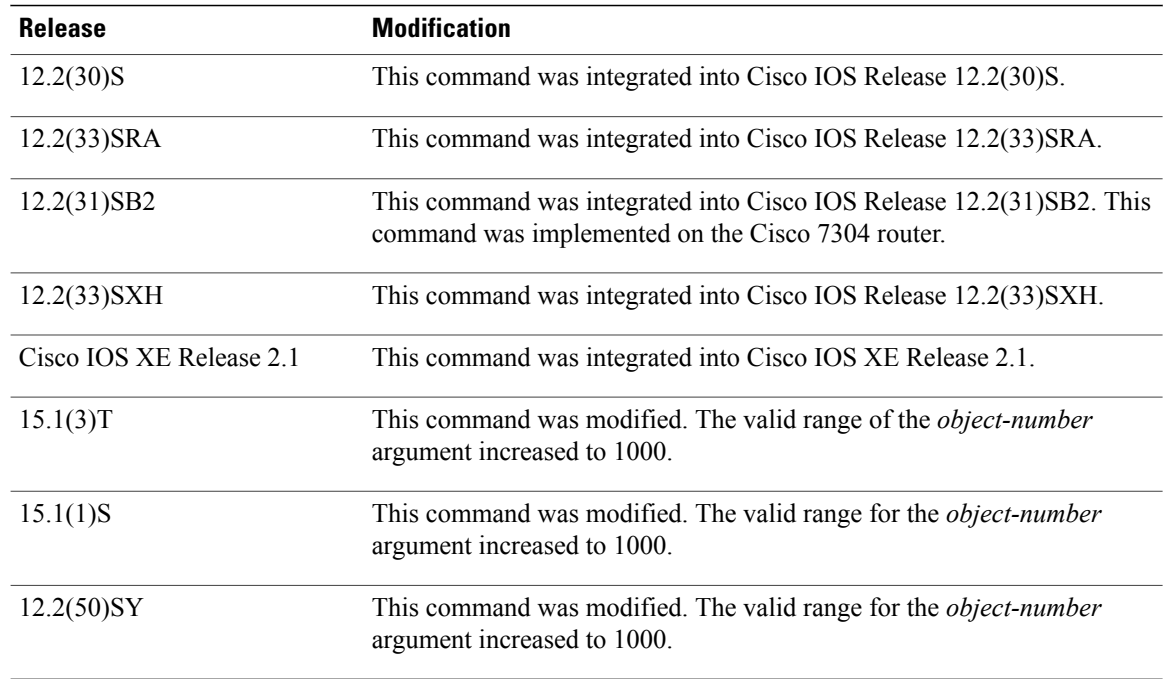

**Usage Guidelines** As of Cisco IOS Release 15.1(3)T, 15.1(1)S, and 12.2(50)SY, a maximum of 1000 objects can be tracked. Although 1000 tracked objects can be configured, each tracked object uses CPU resources. The amount of available CPU resources on a router is dependent upon variables such as traffic load and how other protocols are configured and run. The ability to use 1000 tracked objects is dependent upon the available CPU. Testing should be conducted on site to ensure that the service works under the specific site traffic conditions.

## **Examples** A track list object may be configured to track two serial interfaces when both serial interfaces are "up" and when either serial interface is "down," for example:

Router(config)# **track 1 interface serial2/0 line-protocol** Router(config-track)# **exit** Router(config)# **track 2 interface serial2/1 line-protocol** Router(config-track)# **exit** Router(config)# **track 100 list boolean and** Router(config-track)# **object 1** Router(config-track)# **object 2**

A track list object may be configured to track two serial interfaces when either serial interface is "up" and when both serial interfaces are "down," for example:

```
Router(config)# track 1 interface serial2/0 line-protocol
Router(config-track)# exit
Router(config)# track 2 interface serial2/1 line-protocol
Router(config-track)# exit
Router(config)# track 101 list boolean or
Router(config-track)# object 1
Router(config-track)# object 2
```
A track list object may be configured to track two serial interfaces when both serial interfaces are "up" and when both serial interface is "down," for example:

```
Router(config)# track 1 interface serial2/0 line-protocol
```

```
Router(config-track)# exit
Router(config)# track 2 interface serial2/1 line-protocol
Router(config-track)# exit
Router(config)# track 102 threshold weight
Router(config-track)# object 1 weight 10
Router(config-track)# object 2 weight 10
Router(config-track)# threshold weight up 20 down 0
The configuration shown above provides some hysteresis in case one of the serial interfaces is flapping.
```
## **Related Commands**

Г

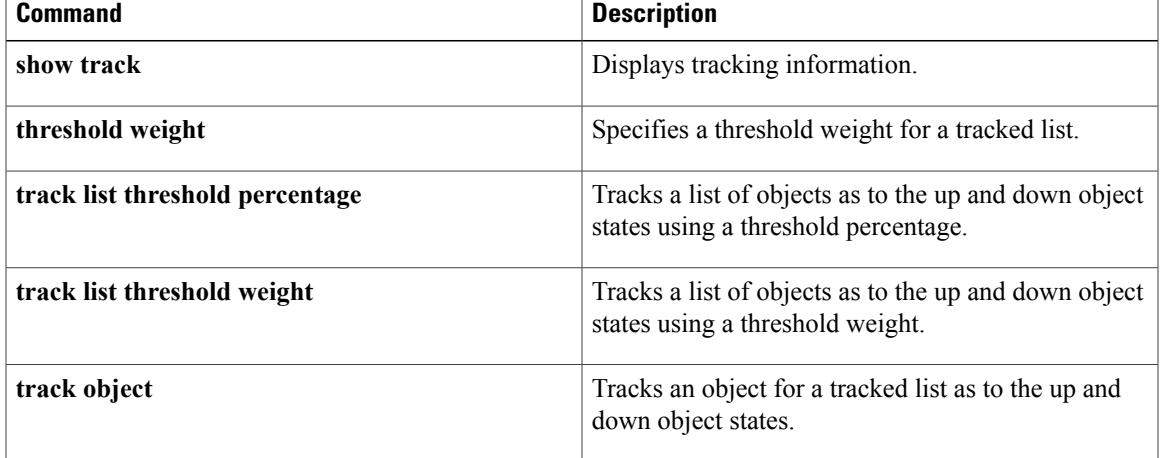

 $\overline{\phantom{a}}$ 

# <span id="page-25-0"></span>**track resolution**

To specify resolution parameters for a tracked object, use the **track resolution** command in global configuration mode. To disable this functionality, use the **no** form of this command.

**track resolution** {**ip route**| **ipv6 route** | {**bgp| eigrp| isis| ospf| static**}| *resolution-value*}

**no track resolution** {**ip route**| **ipv6 route** | {**bgp| eigrp| isis| ospf| static**}| *resolution-value*}

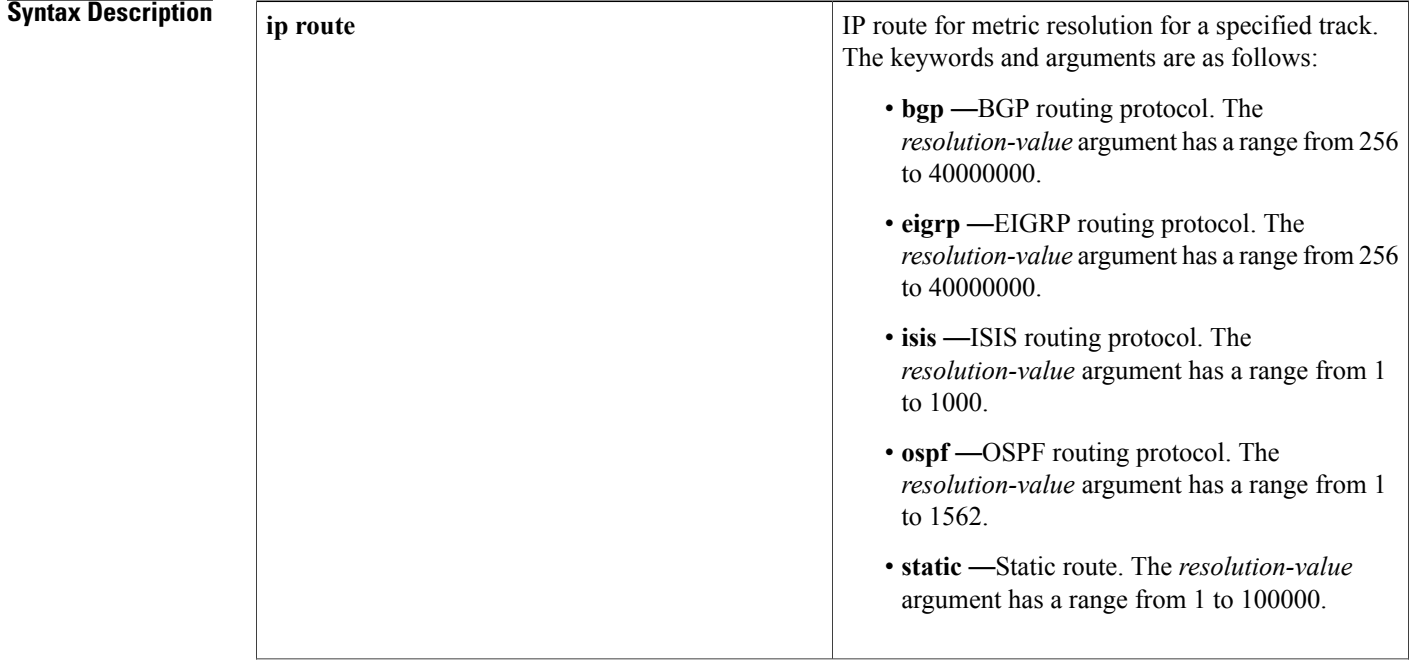

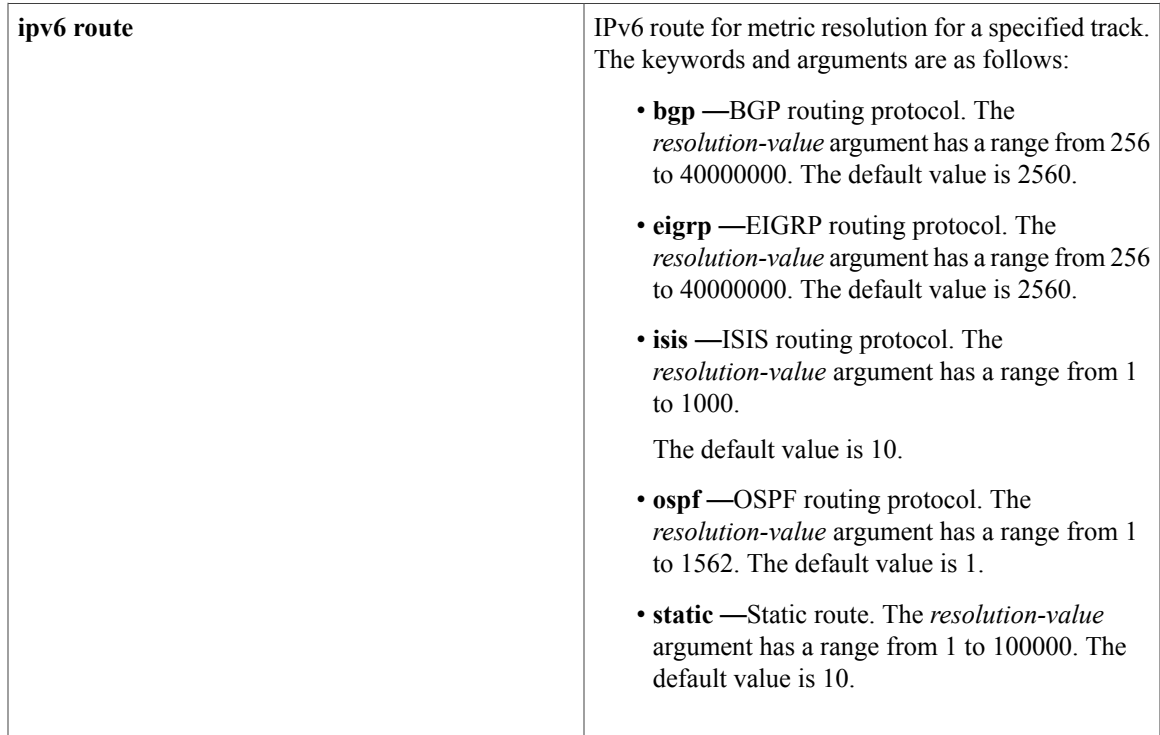

**Command Default** The default threshold metric values are used.

**Command Modes** Global configuration (config)

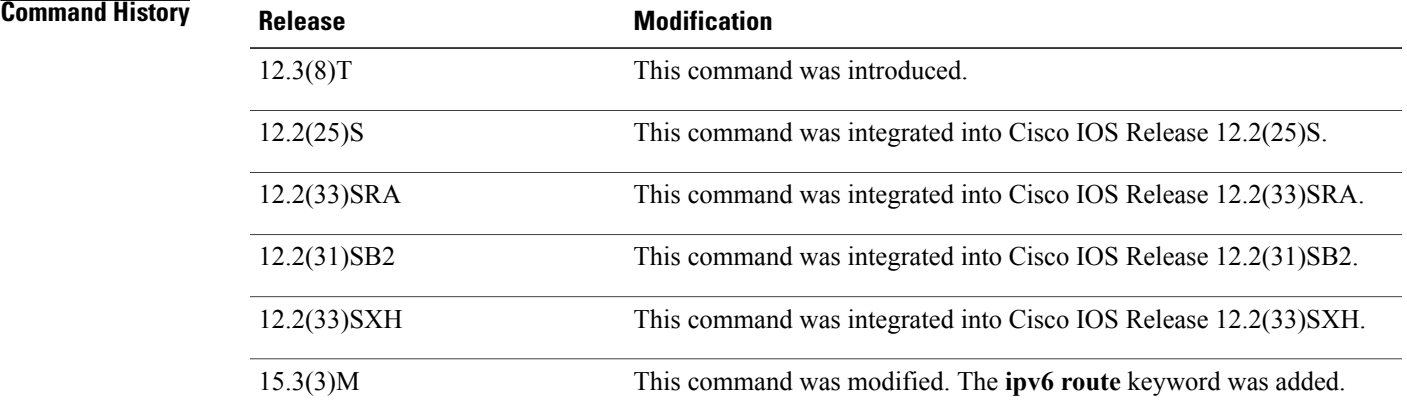

 $\mathbf I$ 

**Usage Guidelines** The **track ip route** command causes tracking of a route in the routing table. If a route exists in the table, the metric value is converted into a number in the range of 0 to 255. The metric resolution for the specified routing

 $\overline{\phantom{a}}$ 

protocol is used to do the conversion. There are default values for metric resolution, but the **track resolution** command can be used to change them.

**Examples** In the following example, the EIGRP routing protocol has a resolution value of 280.

Router(config)# **track resolution ip route eigrp 280**

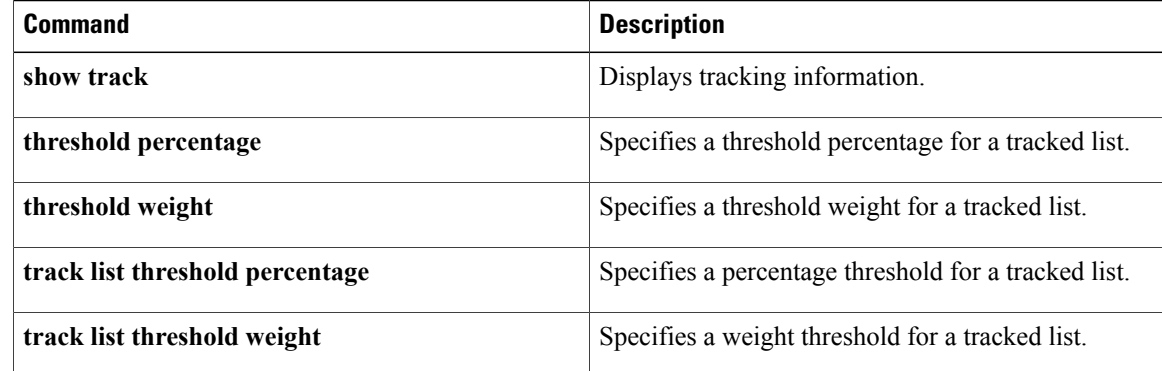

# <span id="page-28-0"></span>**track rtr**

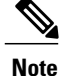

Effective with Cisco IOS Release 12.4(20)T, 12.2(33)SXI1, 12.2(33)SRE and Cisco IOS XE Release 2.4, the **track rtr** command is replaced by the **track ip sla** command. See the **track ip sla** command for more information.

To track the state of a Cisco IOS IP Service Level Agreements (SLAs) operation and to enter tracking configuration mode, use the **track rtr** command in global configuration mode. To remove the tracking, use the **no** form of this command.

**track** *object-number* **rtr** *operation-number* {**state| reachability**}

**no track** *object-number* **rtr** *operation-number* {**state| reachability**}

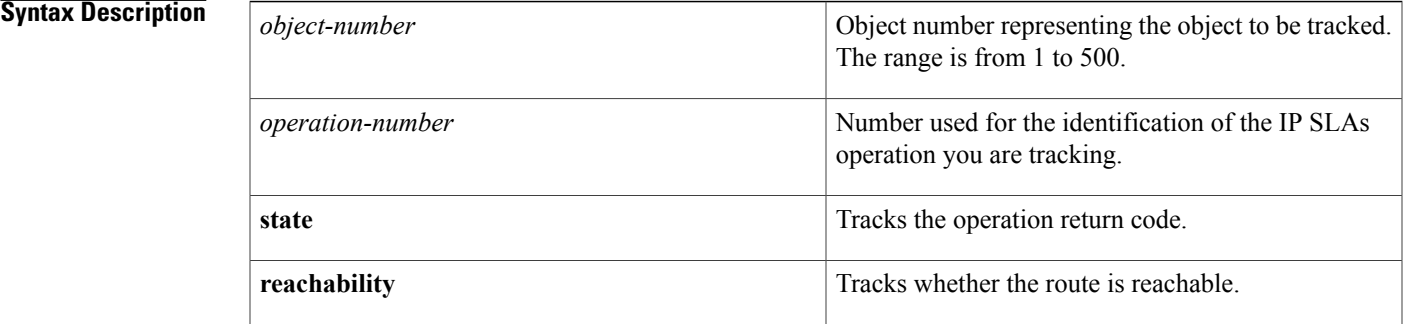

**Command Default** IP SLAs tracking is disabled.

**Command Modes** Global configuration (config)

## *<u>Command History</u>*

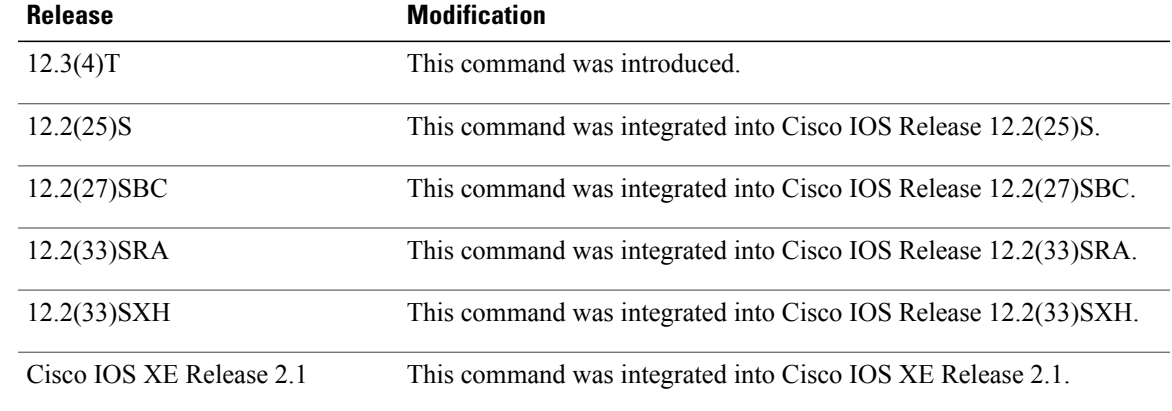

I

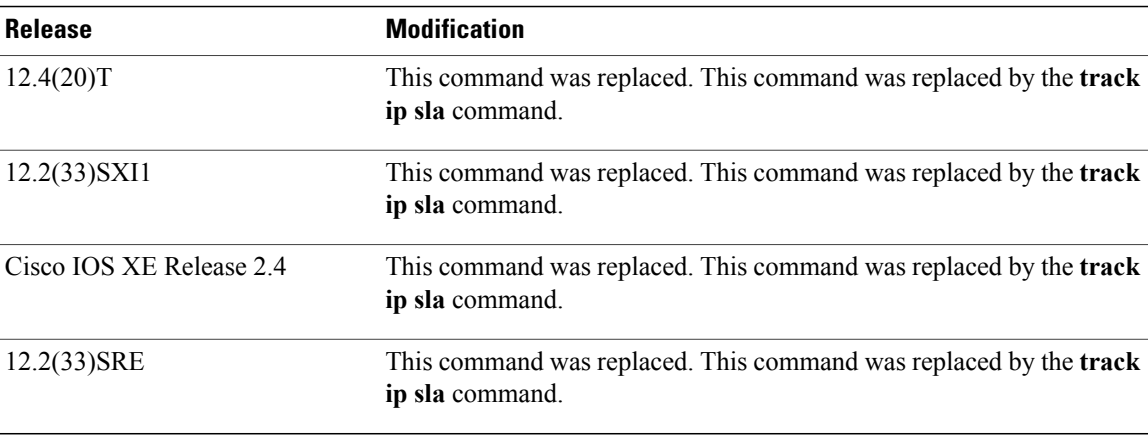

**Usage Guidelines** Every IP SLAs operation maintains an operation return-code value. This return code is interpreted by the tracking process. The return code may return OK, OverThreshold, and several other return codes. Different operations may have different return-code values, so only values common to all operation types are used.

> Two aspects of an IP SLAs operation can be tracked: state and reachability. The difference between these aspects relates to the acceptance of the OverThreshold return code. The table below shows the state and reachability aspects of IP SLAs operations that can be tracked.

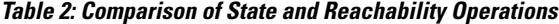

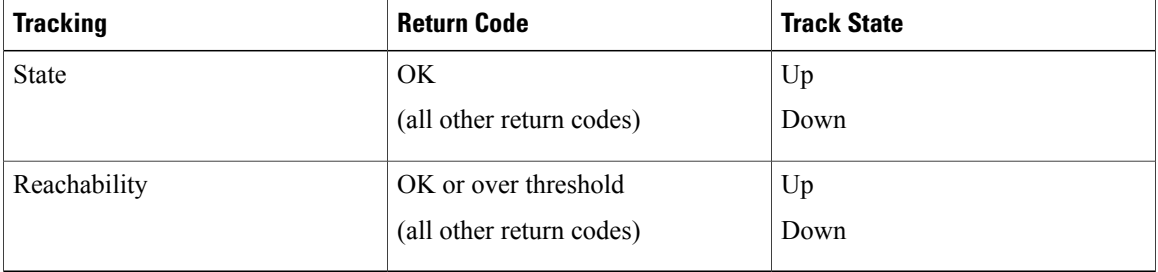

**Examples** The following example shows how to configure the tracking process to track the state of IP SLAs operation 2:

> Router(config)# **track 1 rtr 2 state** The following example shows how to configure the tracking process to track the reachability of IP SLAs operation 3:

Router(config)# **track 2 rtr 3 reachability**

# <span id="page-30-0"></span>**track stub-object**

To create a stub object that can be tracked by Embedded Event Manager (EEM) and to enter tracking configuration mode, use the **track stub-object** command in global configuration mode. To remove the stub object, use the **no** form of this command.

**track** *object-number* **stub-object**

**no track** *object-number* **stub-object**

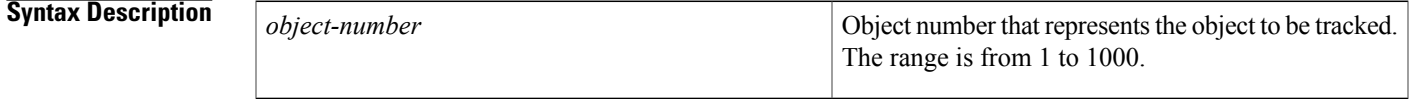

**Command Default** No stub objects are created.

**Command Modes** Global configuration (config)

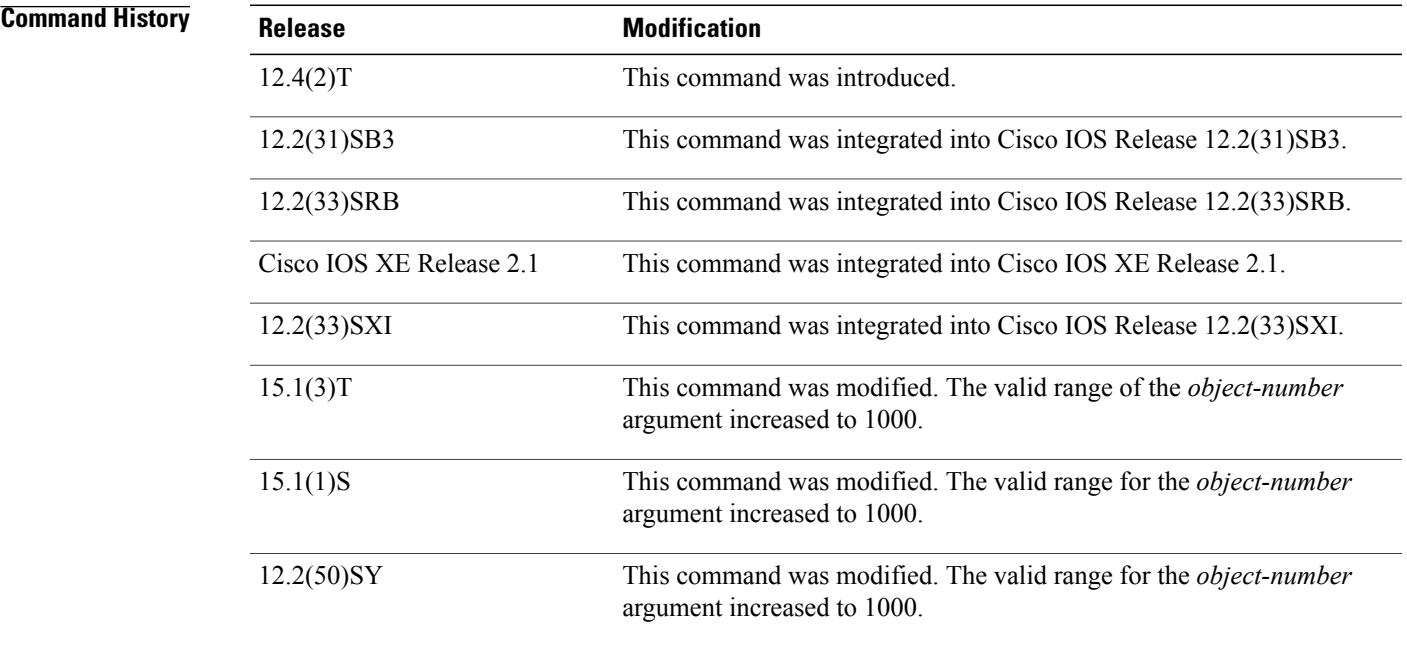

Г

**Usage Guidelines** Use the **track stub-object** command to create a stub object, which is an object that can be tracked and manipulated by an external process, EEM. After the stub object is created, the **default-state** command can be used to set the default state of the stub object.

EEM is a distributed, scalable, and customized approach to event detection and recovery offered directly in a Cisco IOS device. EEM offers the ability to monitor events and take informational or corrective action when the monitored events occur or when a threshold is reached. An EEM policy is an entity that defines an event and the actions to be taken when that event occurs.

As of Cisco IOS Release 15.1(3)T, 15.1(1)S, and 12.2(50)SY, a maximum of 1000 objects can be tracked. Although 1000 tracked objects can be configured, each tracked object uses CPU resources. The amount of available CPU resources on a router is dependent upon variables such as traffic load and how other protocols are configured and run. The ability to use 1000 tracked objects is dependent upon the available CPU. Testing should be conducted on site to ensure that the service works under the specific site traffic conditions.

**Examples** The following example shows how to create and configure stub object 1 with a default state of up:

Router(config)# **track 1 stub-object** Router(config-track)# **default-state up**

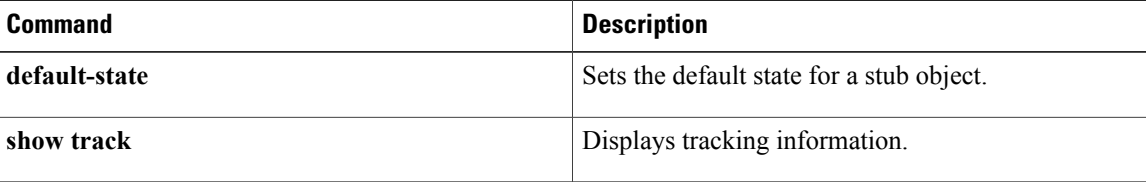

# <span id="page-32-0"></span>**track timer**

To specify the interval that a tracking process polls a tracked object, use the **track timer** command in global configuration mode. To reset to the default polling interval, use the **no** form of this command.

**track timer** {**application| interface| ip** | {**route| sla**}**| ipv6 route| list| stub-object**}{*seconds*| **msec** *milliseconds*}

**no track timer** {**application| interface| ip** | {**route| sla**}**| ipv6 route| list| stub-object**}{*seconds*| **msec** *milliseconds*}

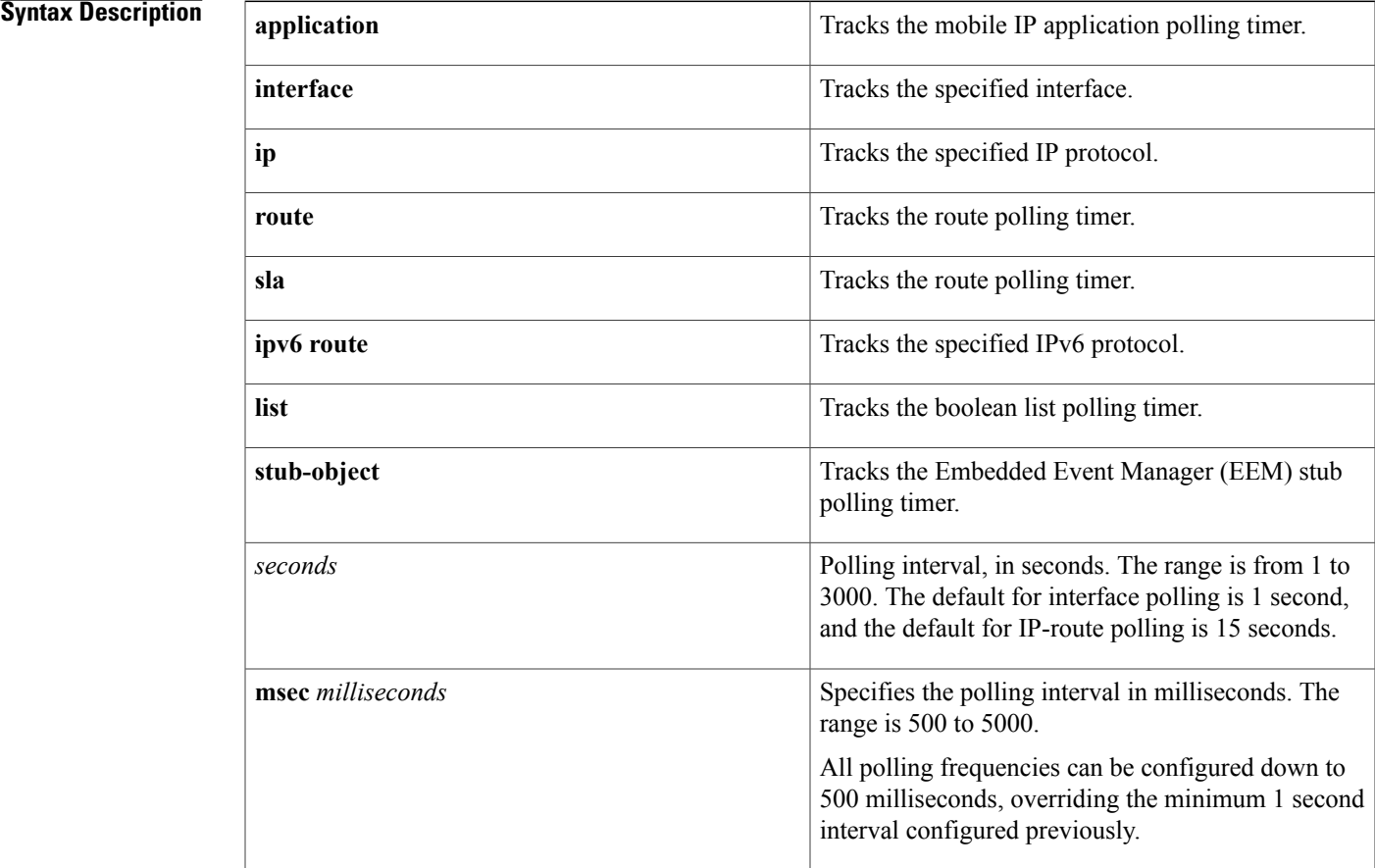

Г

**Command Default** If you do not use the **track timer** command to specify a polling interval, a tracked object will be tracked at the default polling interval, as described in the table below:

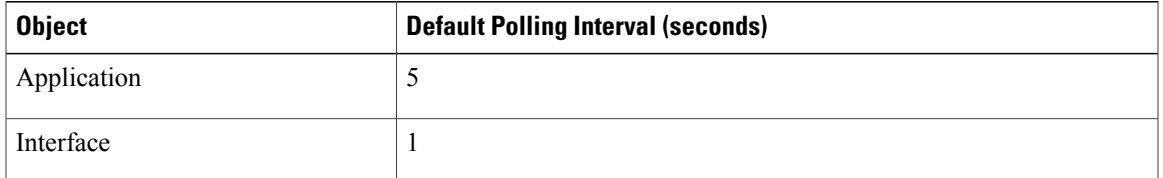

ι

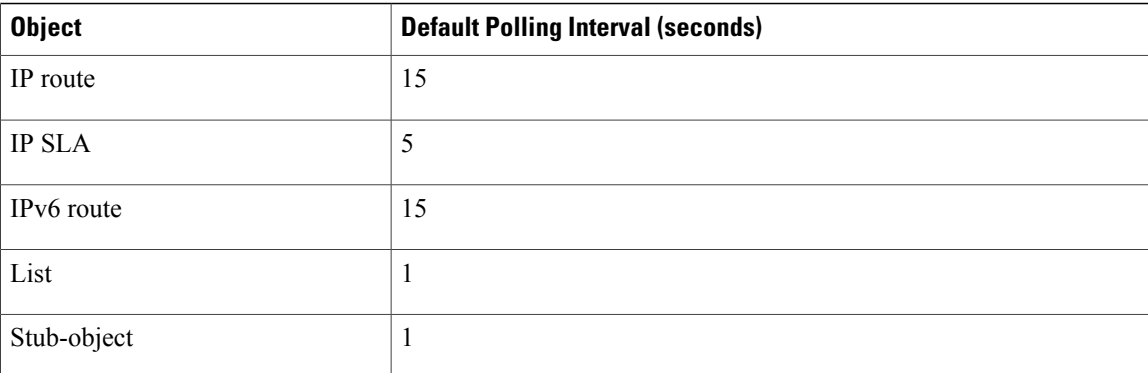

# **Command Modes** Global configuration (config)

*Command History* 

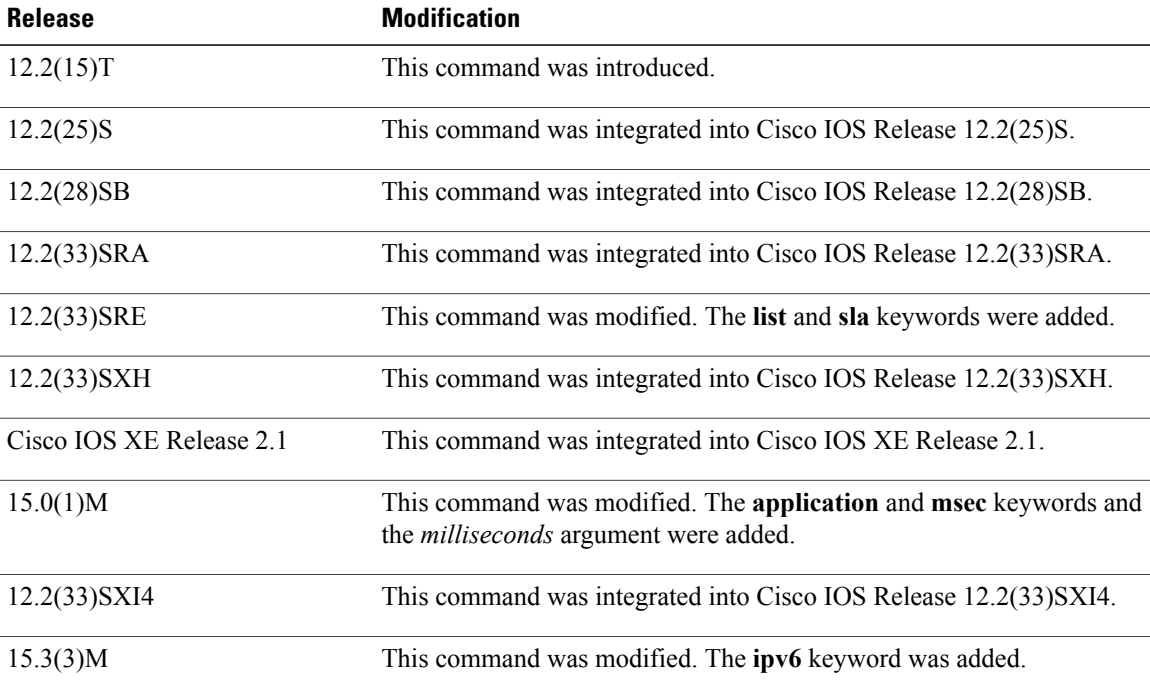

**Examples** In the following example, the tracking process polls the tracked interface every 3 seconds:

Router# **configure terminal** Router(config)# **track timer interface 3**

In the following example, the tracking process polls the tracked IPv6 route every 5 seconds:

Router# **configure terminal** Router(config)# **track timer ipv6 route 5**